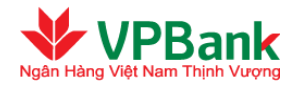

## **HƯỚNG DẪN KÍCH HOẠT THẺ TRÊN DỊCH VỤ NGÂN HÀNG TRỰC TUYẾN**

Nhằm nâng cao chất lượng dịch vụ, VPBank cung cấp thêm giải pháp kích hoạt thẻ cho Chủ thẻ

VPBiz thông qua dịch vụ VPBank Online KHDN, các bước thực hiện như sau:

*Người lập lệnh của Doanh nghiệp thực hiện theo các bước sau:*

Người dùng vào thư mục "Dịch vụ thẻ" tại thanh danh mục, chọn "Thay đổi thông tin thẻ"

- ₩ **Bước 1: Nhập thông tin giao dịch**
	- $\rightarrow$  Tại mục chức năng thực hiện, chọn "Kích hoạt thẻ"
	- $\rightarrow$  Nhập số thẻ cần kích hoạt từ danh sách có sẵn
	- $\rightarrow$  Tích chọn "Doanh nghiệp chúng tôi xác nhận yêu cầu Kích hoạt thẻ này và đã đọc, hiểu rõ và đồng ý các điều khoản Hợp đồng sử dụng thẻ của VPBank

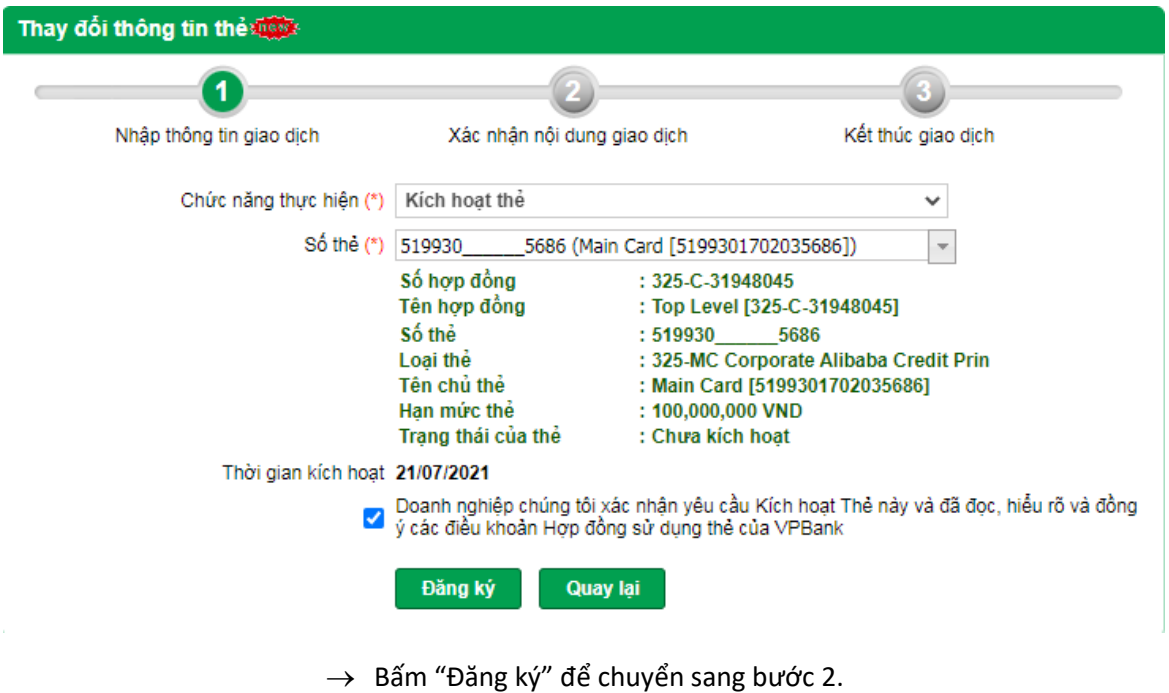

## **Bước 2: Xác nhận nội dung thẻ đã đăng ký kích hoạt**

- $\rightarrow$  Người nhập kiểm tra và xác nhận nội dung yêu cầu
- $\rightarrow$  Nhập chuỗi số bảo mật và nhấn "Tiếp tục"

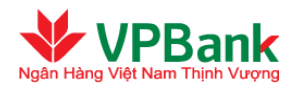

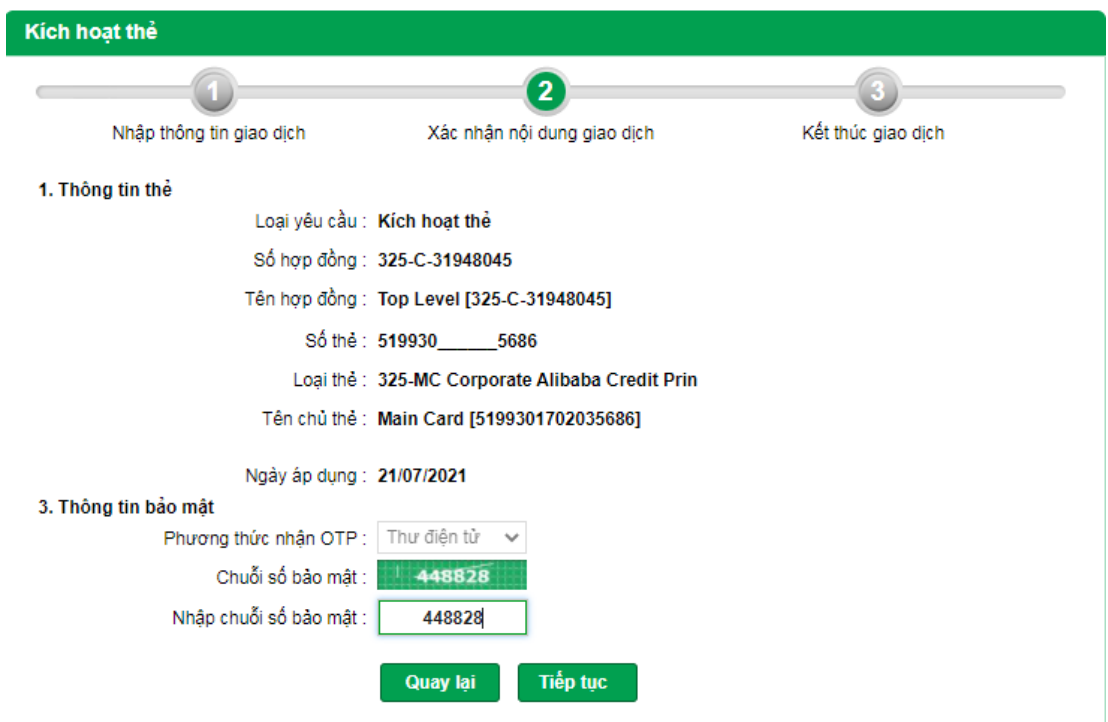

**Bước 3: Kết thúc giao dịch** (của Người lập lệnh)

 Nhập mật khẩu đăng nhập và mã OTP được gửi về số điện thoại đã đăng kí để xác nhận

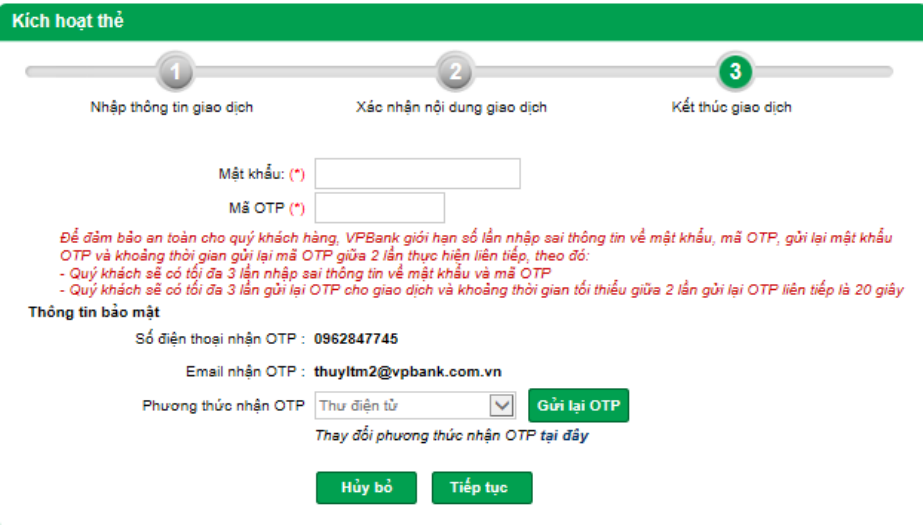

 $\rightarrow$  Bấm "Tiếp Tục" để hoàn tất lập lệnh và chuyển sang trạng thái Chờ duyệt.

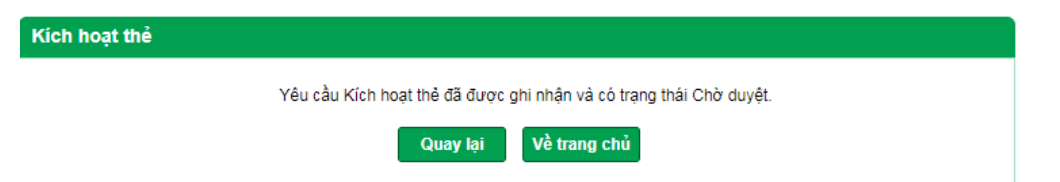

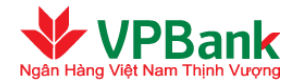

*Người duyệt lệnh của Doanh nghiệp thực hiện tiếp theo các bước sau:*

## ₩ **Bước 4: Truy cập danh sách các bản ghi yêu cầu kích hoạt thẻ đang chờ duyệt:**

- $\rightarrow$  Tại thanh danh mục, chọn "Dịch vụ thẻ", chọn tiểu mục "Phê duyệt thay đổi thông tin thẻ"
- $\rightarrow$  Chọn chức năng "Kích hoạt thẻ" tại mục "Chức năng thực hiện"
- $\rightarrow$  Chọn trạng thái chờ duyệt tại mục phân loại trạng thái, chọn thời điểm tại yêu cầu (nếu có)
- $\rightarrow$  Bấm "Tìm kiếm"

133-C-

597904

325-C

6313695

 $\overline{\mathbf{2}}$ 

3

559073

519930

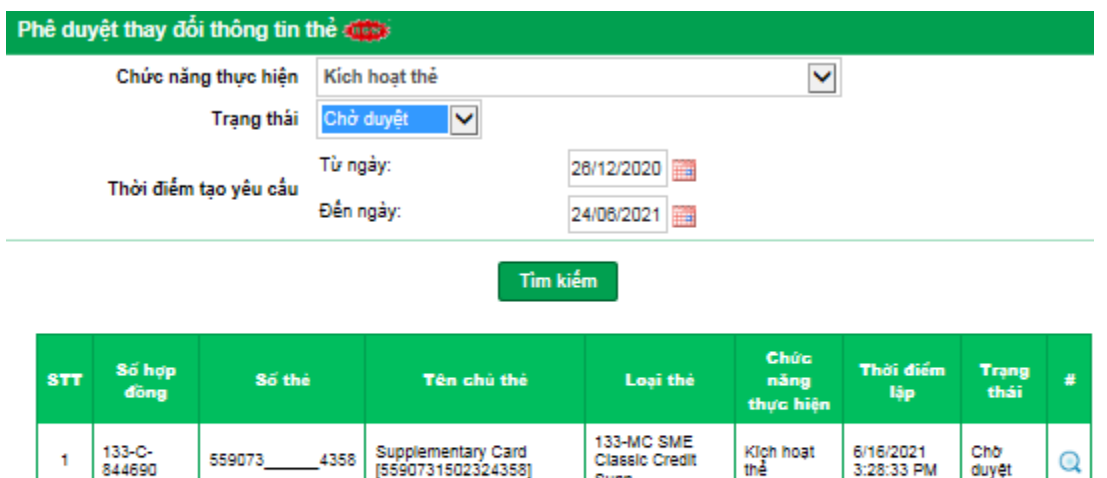

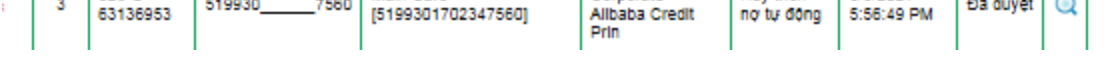

Hệ thống sẽ hiển thị danh sách thẻ chờ tương ứng với tiêu chí tìm kiếm của người duyệt lệnh.

Supp 133-MC SME

Classic Credit<br>Prin

325-MC

Corporate

- $\rightarrow$  Người duyệt lệnh bấm nút tìm kiếm  $\overline{Q}$  với thẻ cần xác nhận duyệt lệnh.
	- $\rightarrow$  Người duyệt lệnh nhập chuỗi số bảo mật
	- $\rightarrow$  Tích chọn "Doanh nghiệp chúng tôi xác nhận Yêu cầu Kích hoạt thẻ này và đã đọc, hiểu rõ và đồng ý các điều khoản Hợp đồng sử dụng thẻ của VPBank

Thay dol

trich no tu

**Hủy trích** 

dông

6/4/2021

6/3/2021

7:53:41 PM

Chờ

duyệt

Đã duyệt

Q

 $\rm ^{\circ}$ 

- $\rightarrow$  Bấm "Duyệt" để hoàn tất kích hoạt thẻ.
- $\rightarrow$  Hoặc bấm "Từ chối" để từ chối duyệt, yêu cầu nhập thêm lý do từ chối duyệt.
- $\rightarrow$  Hoặc bấm "Quay lại" để về màn hình trước.

## **Bước 5: Xác nhận nội dung giao dịch kích hoạt thẻ:** ₩

Maln Card

Main Card

[5590731502408284]

8284

7560

 $\rightarrow$  Người duyệt lệnh nhập chuỗi số bảo mật

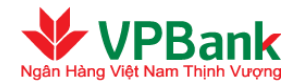

- Chọn tích đồng ý "Doanh nghiệp chúng tôi xác nhận yêu cầu Kích hoạt thẻ này và đã đọc, hiểu rõ và đồng ý các điều khoản Hợp đồng sử dụng thẻ của VPBank"
- Nhận "Duyệt" để tiếp tục
- Nhấn "Từ chối" để trả về người lập lệnh.

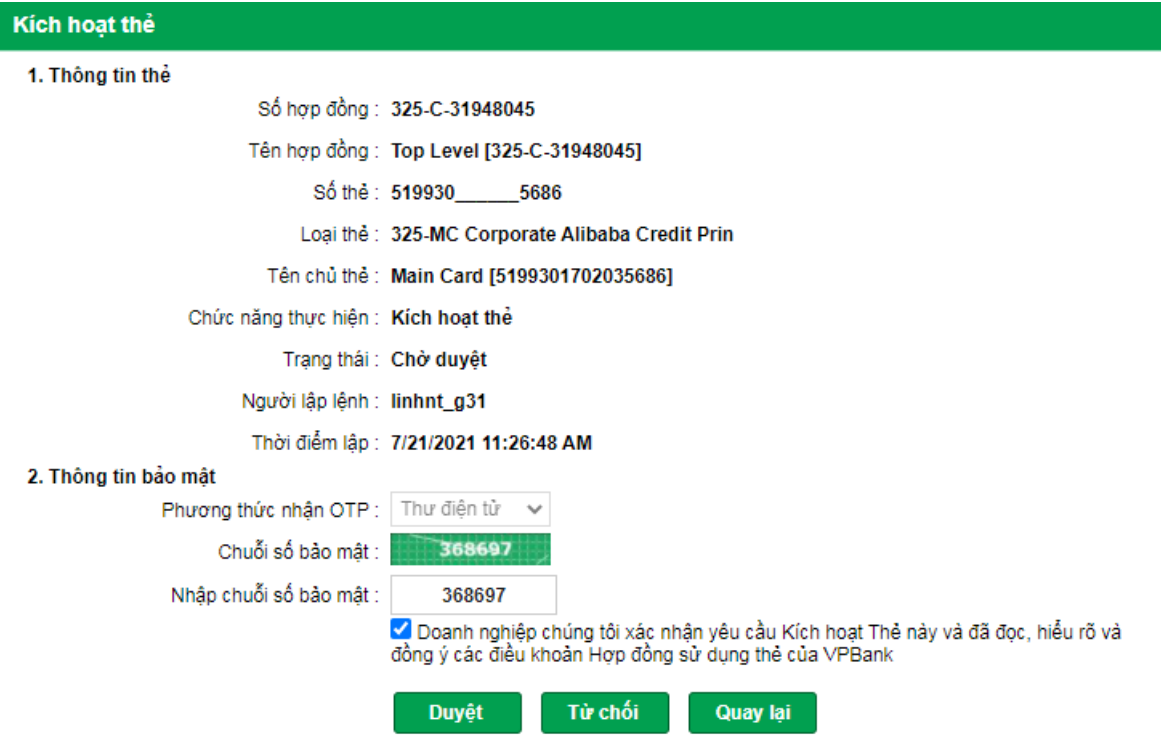

**Bước 6: Kết thúc giao dịch** (của Người duyệt lệnh):

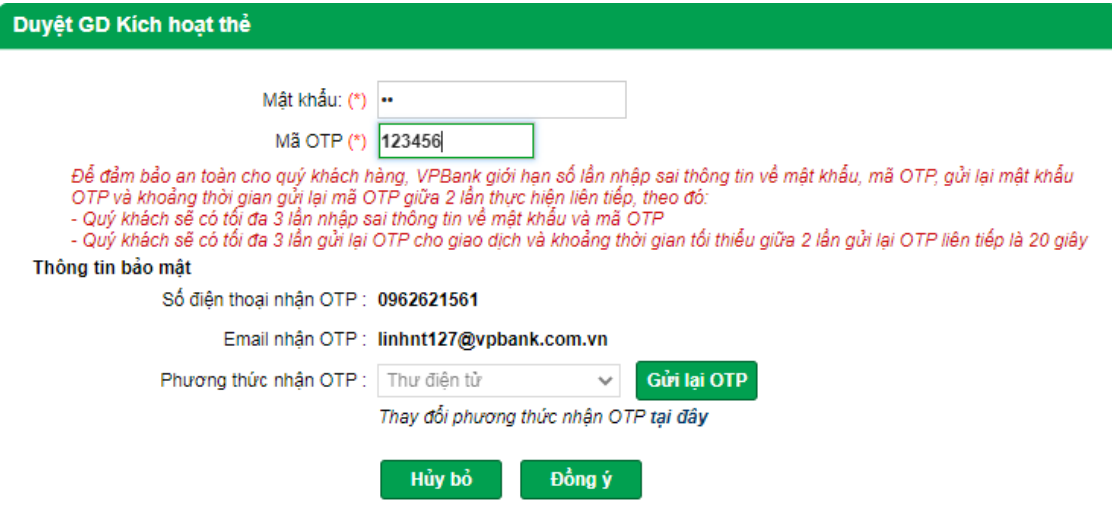